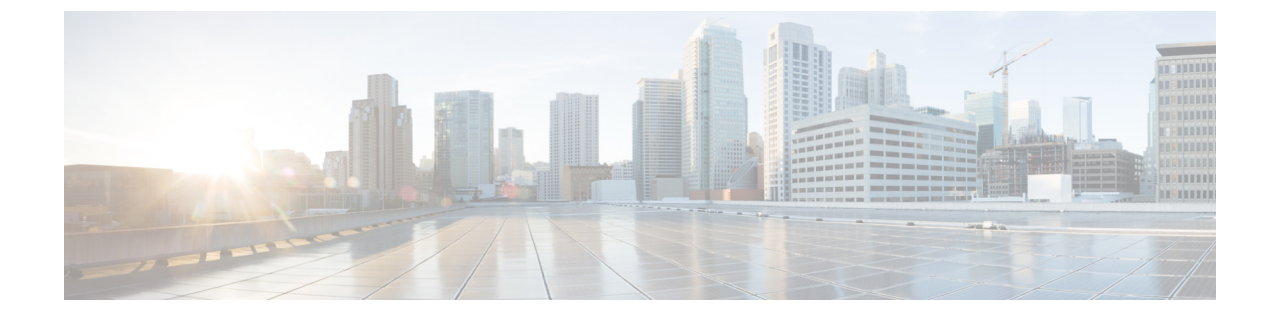

# 統合アクセス導入テンプレートを使用した キャンパスおよびブランチ ネットワーク 向けのデバイスの設定

- 統合アクセス [ワークフローとは](#page-0-0) (1 ページ)
- サポート対象の Cisco IOS-XE [プラットフォーム](#page-2-0) (3 ページ)
- [統合アクセス導入の前提条件](#page-4-0) (5 ページ)
- 統合アクセス [テンプレートを使用したデバイスの設定](#page-8-0) (9 ページ)
- [設定値入力のガイドライン](#page-10-0) (11 ページ)

## <span id="page-0-0"></span>統合アクセス ワークフローとは

コンバージド アクセス ワークフローは、キャンパス およびブランチ ネットワーク向けのさま ざまなエンタープライズクラスの次世代ワイヤレス展開モデルの導入を簡素化、自動化、最適 化します。Cisco Prime Infrastructure は、Catalyst 3650、3850、4500 SUP 8-E スイッチ、Cisco 5760 ワイヤレス LAN コントローラ (WLC) などのコンバージド アクセス コンポーネントを 使用して、ワイヤレス ネットワークのコンバージド アクセス展開を自動化できます。Catalyst スイッチは、モビリティ エージェント(MA)、モビリティ コントローラ(MC)、およびゲ スト アンカー コントローラ (GA) として導入できます。

次の図に、ワイヤレス統合アクセス展開モードを示します。

図 **<sup>1</sup> :** 統合アクセス ワークフローの概要

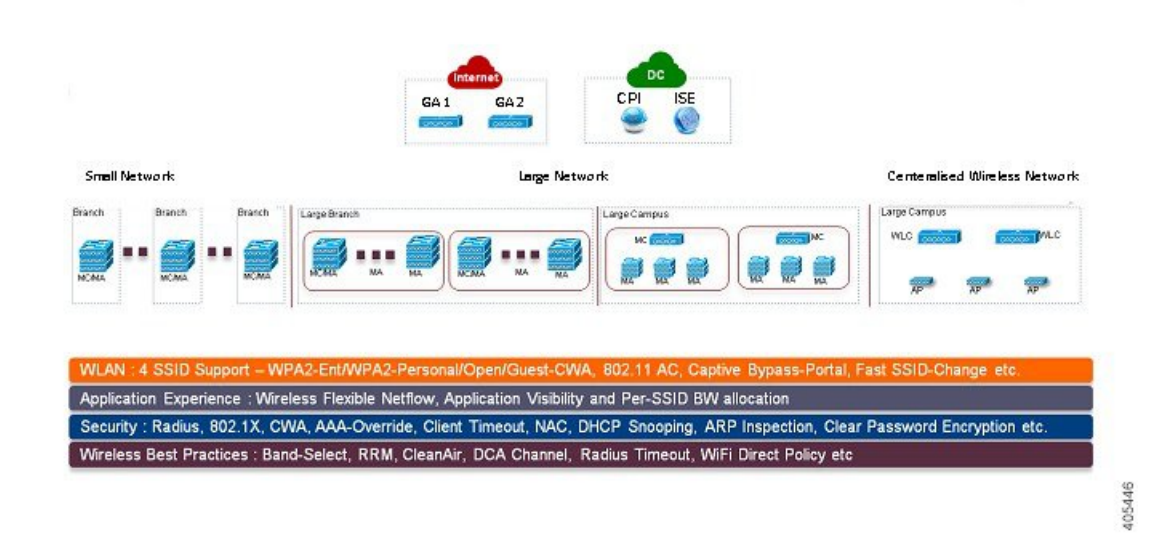

#### 単一スイッチの小規模ネットワーク導入モデル

この導入モデルは、MA と MC ロールの組み合わせでアクセス レイヤに導入された単一の Catalyst 3650、3850 または 4500 SUP 8-E スイッチを仮定しています。Catalyst スイッチは、個 別のスタンドアロン システム モードまたは StackWise 冗長スーパバイザ モードで導入できま す。

#### コントローラのない単一もしくはマルチドメイン導入モデル

この導入モデルは、複数のサブドメインで構成され、サブドメイン間のエンドツーエンドの シームレスなローミングのためにドメイン間 MC ピアリングを許可します。MA スイッチはア クセス レイヤに導入でき、MC スイッチはディストリビューション レイヤに配置できます。

#### コントローラベースの単一もしくはマルチドメイン導入モデル

大規模なコンバージド アクセス キャンパスのビルディングは、MC として外部 5760 WLC に より展開されます。アクセス レイヤ スイッチは、集中型 5760 MC により複数のビルディング にまたがる MA として導入されます。このような大規模ネットワークでは、よりよいロード バランシングおよび冗長性のために複数の 5760 WLC が共存する場合があります。異なるビル ディング間のローミングの要件に応じて、5760 WLC 間でドメイン間モビリティ ピアリングを 確立できます。

#### 中央集中型ワイヤレス キャンパス導入モデル

この導入モデルでは、アクセス レイヤ内のスイッチは従来のスイッチング モードのままで、 アクセス ポイント (AP) と WLC 間のワイヤレス通信はオーバーレイ ネットワークとして構 築されます。大規模なキャンパス導入環境では、よりよいロードバランシングおよび冗長性の ために複数の5760WLCを導入できます。シームレスで大規模なモビリティドメインを提供す るために、ドメイン間モビリティ ピアリングの 5760 WLC を確立できます。

#### 主な利点

- 簡易な導入の自動化:デバイス設定のプロセスの自動化によりコンバージドアクセス導入 を簡素化します。ネットワーク管理者による導入に関するわずかな入力だけで、完全な統 合アクセス設定がネットワーク デバイスにプッシュされます。
- エラーのない導入:CiscoPrime Infrastructure によって使用されるテンプレート ベースの設 定では、手動による設定ミスが回避され、ネットワーク管理者によく理解されている企業 全体の標準化された設定の構築や保守が容易になります。
- 最適化された導入:Cisco Prime Infrastructure によって使用される設定テンプレートには、 多数のシスコのベスト プラクティス ガイドラインが組み込まれており、導入の品質を向 上させることができます。テンプレートに自動的に含まれているベストプラクティスの無 線テクノロジー/機能には、帯域選択、無線リソース管理(RRM)、高速 SSID 変更、 CleanAir およびワイヤレス QoS などがあります。
- 高い拡張性:何千もの支社を持つ大企業をサポートします。新規支社を展開する労力を減 らせるだけでなく、統合アクセスブランチへの従来のイーサネットベースのブランチネッ トワークの大規模な変換がエラーのない方法で簡略化できます。

#### 関連トピック

サポート対象の Cisco IOS-XE [プラットフォーム](#page-2-0) (3 ページ) [統合アクセス導入の前提条件](#page-4-0) (5 ページ) 統合アクセス [テンプレートを使用したデバイスの設定](#page-8-0) (9ページ) [フィールド参照:統合アクセス](#page-10-1) テンプレート (11 ページ) [例:コントローラなしの単一スイッチ](#page-14-0) ネットワーク (15 ページ) [例:コントローラなしの単一](#page-19-0)/マルチドメイン ワイヤレス ネットワーク (20 ページ) [例:コントローラベースの単一](#page-22-0)/マルチドメイン ワイヤレス ネットワーク (23 ページ) [例:集中型ワイヤレス](#page-23-0) キャンパス (24 ページ)

# <span id="page-2-0"></span>サポート対象の **Cisco IOS-XE** プラットフォーム

次の表では、小規模、大規模、および集中型ネットワーク導入モデルでサポートされる Cisco IOS-XE プラットフォームについて説明します。

| デバイス ロール              | Cisco IOS-XE プラット<br>フォーム | システム モード                  | ソフトウェア バー<br>ジョン |
|-----------------------|---------------------------|---------------------------|------------------|
| モビリティエー<br>ジェント/モビリ   | Catalyst 3650             | シングルまたはStackWise 3.6.0 以降 |                  |
| ティコントローラ              | Catalyst 3850             | シングルまたはStackWise 3.6.0 以降 |                  |
| (単一スイッチ)              | Catalyst 4500 SUP 8-E     | シングルまたはDual-SUP 3.7.0 以降  |                  |
| ゲストアンカー<br><b>WLC</b> | CT5760 WLC                | シングルまたはStackWise 3.6.0 以降 |                  |

表 **<sup>1</sup> :** 小規模ネットワーク導入モードでサポートされる **Cisco IOS-XE**

#### 表 **2 :** 大規模ネットワーク導入モデルでサポートされる **Cisco IOS-XE**

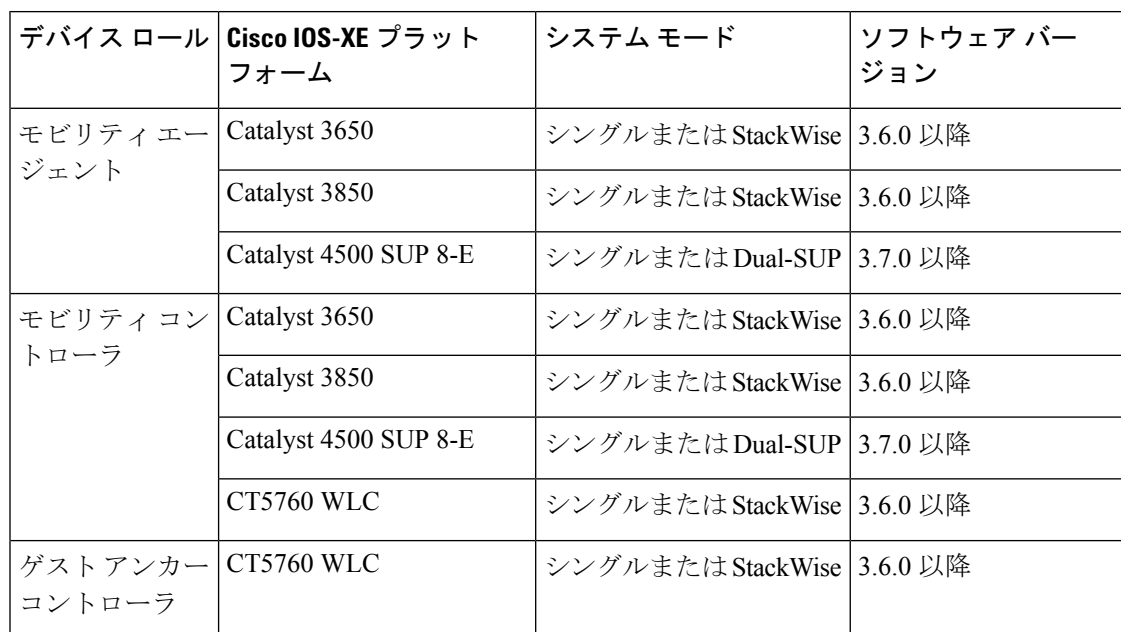

表 **3 :** 中央集中型ワイヤレス導入モードでサポートされる **Cisco IOS-XE**

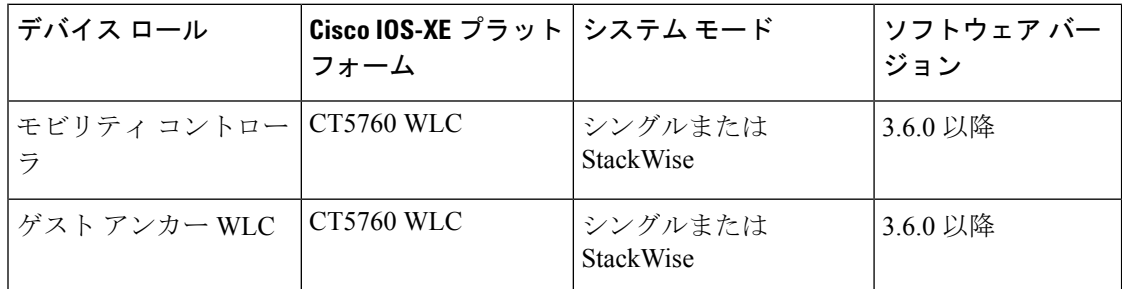

#### 関連トピック

- 統合アクセス [ワークフローとは](#page-0-0) (1ページ)
- [統合アクセス導入の前提条件](#page-4-0) (5ページ)
- 統合アクセス[テンプレートを使用したデバイスの設定](#page-8-0) (9ページ)
- [フィールド参照:統合アクセス](#page-10-1) テンプレート (11 ページ)
- [例:コントローラなしの単一スイッチ](#page-14-0) ネットワーク (15 ページ)
- [例:コントローラなしの単一](#page-19-0)/マルチドメイン ワイヤレス ネットワーク (20 ページ)
- [例:コントローラベースの単一](#page-22-0)/マルチドメイン ワイヤレス ネットワーク (23 ページ)
- [例:集中型ワイヤレス](#page-23-0) キャンパス (24 ページ)

## <span id="page-4-0"></span>統合アクセス導入の前提条件

統合アクセス ワークフローを使用して統合アクセス ソリューションを正常に導入するには、 ネットワークの有線インフラストラクチャを統合アクセスに必要なその他の構成に設定する必 要があります。ここでは、統合アクセス ワークフロー ベースの導入に必要な設定について説 明します。

前提条件は、統合アクセス ワークフローの [はじめる前に (Before you Begin) ] ページの [ここ をクリック(click here)] リンクを使用して表示できます(**[**サービス(**Services**)**]** > **[**ネット ワークサービス(**Network Services**)**]** > **[**統合アクセス(**Converged Access**)**]**)。

#### 関連トピック

レイヤ 2 [およびレイヤ](#page-4-1) 3 の前提条件 (5 ページ) [サーバの構成の前提条件](#page-7-0) (8 ページ)

### <span id="page-4-1"></span>レイヤ **2** およびレイヤ **3** の前提条件

次の表では、レイヤ2およびレイヤ3の前提条件、および統合アクセスワークフローのサンプ ル構成について説明します。設定例では、MA および MC のさまざまなワイヤレス管理 VLAN を表すために次の名称が使用されます。

- WM\_VLAN:ワイヤレス管理 VLAN の名前
- WM\_VLAN\_id:ワイヤレス管理 VLAN の ID
- WLAN1\_Client\_VLAN\_Name: WLAN 1 の VLAN 名
- WLAN2 Client VLAN Name: WLAN 2 の VLAN 名
- WLAN3 Client VLAN Name: WLAN 3 の VLAN 名
- WLAN1\_Client\_VLAN\_id: WLAN 1 の VLAN ID
- WLAN2\_Client\_VLAN\_id: WLAN 2 の VLAN ID
- WLAN3 Client VLAN id: WLAN 3 の VLAN ID

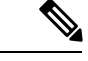

(注) WLANx Client VLAN id は 3 つのクライアントすべての VLAN ID を表します。

表 **<sup>4</sup> :** デバイス ロール **MA** および **MC** 用の統合アクセス スイッチのレイヤ **2** およびレイヤ **3** の前提条件

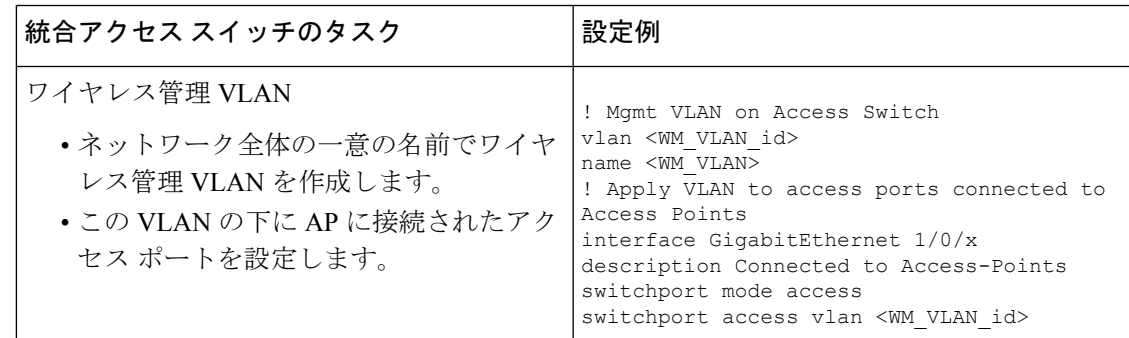

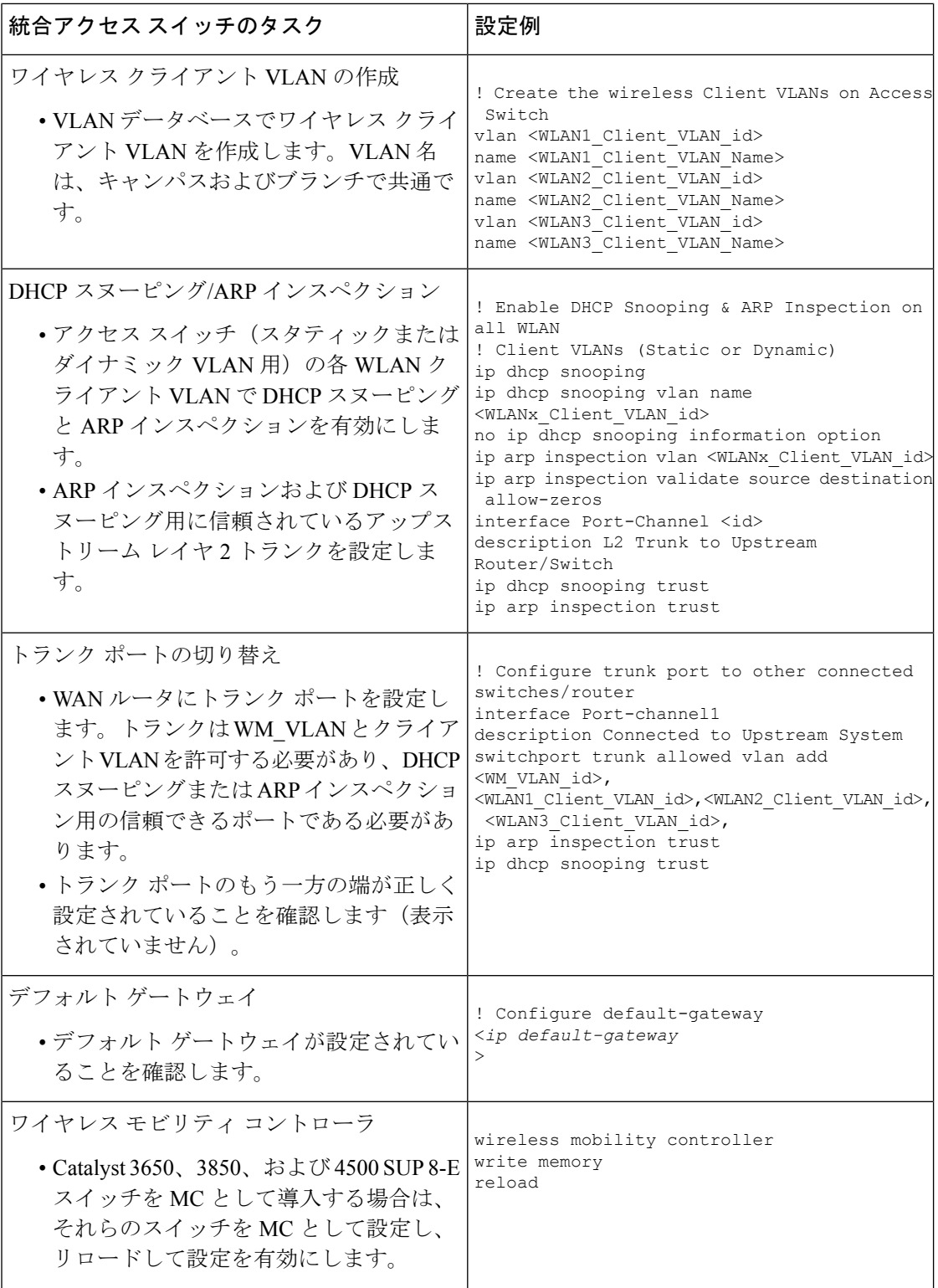

I

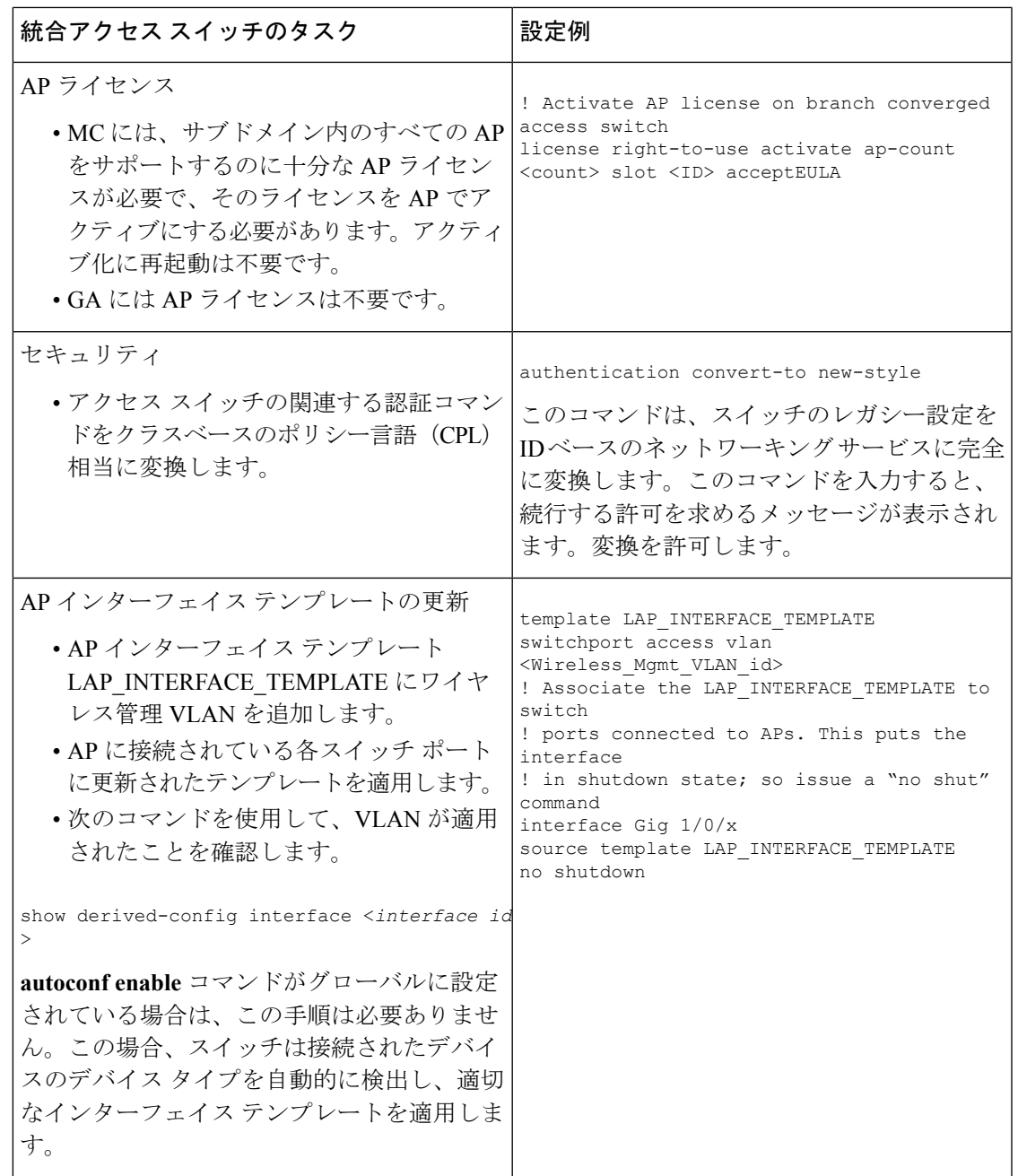

以下では、レイヤ 2 およびレイヤ 3 の前提条件、および GA のサンプル構成について説明しま す。設定例では、GAのワイヤレス管理VLANおよびゲストVLANの詳細を表すために次の名 称が使用されます。

- WM\_VLAN:ワイヤレス管理 VLAN の名前
- WM\_VLAN\_id: ワイヤレス管理 VLAN の ID
- GUEST VLAN Name: ゲスト アンカー コントローラの VLAN 名
- GUEST VLAN id: ゲスト アンカー コントローラの VLAN ID

サーバの構成の前提条件

#### 表 **5 :** ゲスト アンカー コントローラのレイヤ **2** およびレイヤ **3** の前提条件

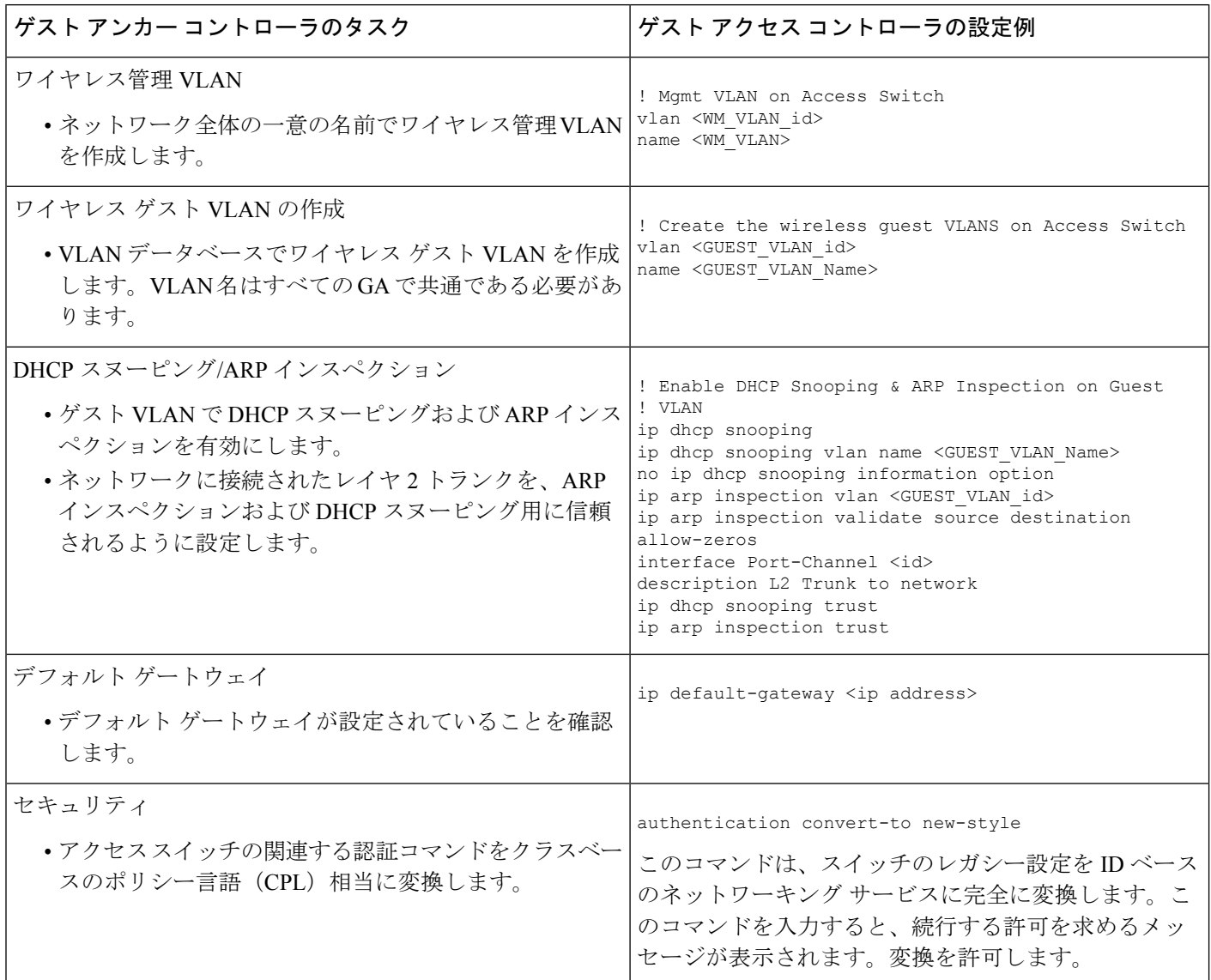

#### 関連トピック

[統合アクセス導入の前提条件](#page-4-0) (5ページ) [サーバの構成の前提条件](#page-7-0) (8 ページ)

## <span id="page-7-0"></span>サーバの構成の前提条件

• Cisco Prime Infrastructure

<sup>•</sup> すべてのネットワーク全体の Catalyst スイッチおよび 5760 WLC は、SNMP で設定す る必要があります。

- 統合アクセス スイッチは、CiscoPrime Infrastructure のインベントリに追加する必要が あります。デバイスをインベントリに追加するには、SNMP および Telnet のクレデン シャルを指定する必要があります。
- エンドツーエンドのクライアント接続とポリシー適用の詳細を一元的に監視するた め、外部サーバとしてCisco ISEエンジンにCiscoPrime Infrastructureをリンクします。
- Cisco ISE/ACS
	- 中央集中型のポリシー エンジン機能を有効にするには、Catalyst スイッチおよびゲス ト アンカー WLC を含むすべてのネットワーク デバイスを Cisco ISE/ACS に設定する 必要があります。
	- AAA 設定は、コンバージド アクセス ワークフローによって自動的に生成されるの で、個々のネットワーク デバイスのコンバージド アクセスには必要ありません。
- DHCP サーバ:内部または外部の DHCP サーバは、ワイヤレス クライアント用の適切な プール設定によってあらかじめ設定しておく必要があります。
- DNS サーバ:ネットワークに正常に接続するように、適切な名前ルックアップ プロセス で事前に設定しておく必要があります。

#### 関連トピック

[統合アクセス導入の前提条件](#page-4-0) (5 ページ) レイヤ 2 [およびレイヤ](#page-4-1) 3 の前提条件 (5 ページ)

# <span id="page-8-0"></span>統合アクセス テンプレートを使用したデバイスの設定

Prime Infrastructure は、さまざな導入モデルに異なるテンプレートを使用します。次の表で説 明するように、ネットワーク トポロジに基づいて適切なテンプレート ベースを選択する必要 があります。

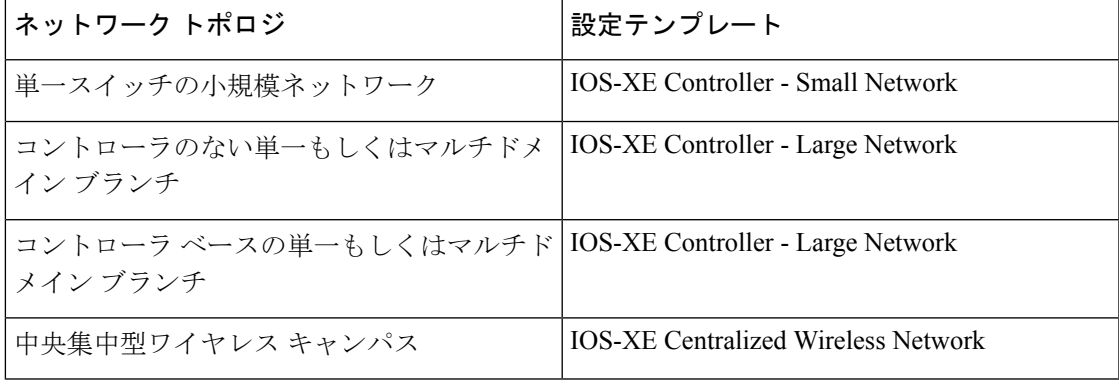

統合アクセス テンプレートを展開するには、次の手順を実行します。

#### ステップ **1 [**サービス(**Services**)**]** > **[**統合型アクセス(**Converged Access**)**]** を選択します。

**ステップ2** [次へ (Next)]をクリックして導入モデルを選択します。

- ステップ **3** [導入モデルの選択(Select Deployment Model)]ドロップダウンリストから、次のいずれかのオプション を選択します。
	- IOS-XE Controller Small Network
	- IOS-XE Controller Large Network
	- IOS-XE Centralized Wireless Network
- ステップ **4** [Next] をクリックして展開するデバイスを選択します。
- ステップ **5** デバイスを選択し、[次へ(Next)] をクリックして、選択したネットワーク構成を適用します。

選択したデバイスは左側のペインに表示され、右側のペインでは、ワイヤレス管理、WLAN、ゲスト WLAN、モビリティ、セキュリティ、Application Visibility and Control(AVC)、および Quality of Service (QoS)の値を入力してテンプレートを設定できます。

- ステップ **6** デバイスを個別に選択し、[ワイヤレス管理(Wireless Management)] の設定値を入力します。
- ステップ **7** [適用(Apply)] をクリックし、次に [次へ(Next)] をクリックします。
- ステップ **8** 選択したすべてのデバイスに共通の [WLAN(WLANs)] の設定値を入力します。

デフォルトでは、[選択したすべてのデバイス(All Selected Devices)] チェックボックスはオンになって います。すべてのデバイスの WLAN の設定値を同時に入力できます。

- ステップ **9** [適用(Apply)] をクリックし、次に [次へ(Next)] をクリックします。
- ステップ **10** (オプション)選択したすべてのデバイスに共通の、[無線(Radio)] の設定値を入力します。デフォル トでは、[**All Selected Devices**] チェックボックスは有効になっています。
- ステップ **11** [適用(Apply)] をクリックし、次に [次へ(Next)] をクリックします。
- ステップ **12** (オプション)選択したすべてのデバイスに共通の、[ゲストWLAN(GuestWLAN)]の設定値を入力し ます。 デフォルトでは、[選択したすべてのデバイス(All Selected Devices)] チェックボックスはオンになって います。
- ステップ **13** [適用(Apply)] をクリックします。
- ステップ **14** デバイスを個別に選択し、[ゲストコントローラ(Guest Controller)] の設定値を入力します。
- ステップ **15** [適用(Apply)] をクリックし、次に [次へ(Next)] をクリックします。
- ステップ **16** デバイスを個別に選択し、[モビリティ(Mobility)] の設定値を入力します。[コンバージドアクセス (ConvergedAccess)]ウィザードで[モビリティ(Mobility)]設定フィールドを利用できるのは、大規模 な集中型ネットワークのみです。
- ステップ **17** [適用(Apply)] をクリックし、次に [次へ(Next)] をクリックします。
- ステップ **18** (オプション)選択したすべてのデバイスに共通の、[セキュリティ(Securiy)]の設定値を入力します。 デフォルトでは、[選択したすべてのデバイス(All Selected Devices)] チェックボックスはオンになって います。
- ステップ **19** [適用(Apply)] をクリックし、次に [次へ(Next)] をクリックします。
- ステップ **20** (任意)選択したすべてのデバイスに共通の [AVC] および [QoS] の設定値を入力します。デフォルトで は、[**All Selected Devices**] チェックボックスは有効になっています。
- ステップ **21** [適用(Apply)] をクリックし、次に [次へ(Next)] をクリックすると、確認画面が表示されます。 導入前に、確認画面でデバイス設定情報を確認できます。
- ステップ **22** (オプション)ジョブ名を入力後、[日付(Date)] オプション ボタンをクリックし、展開ジョブをスケ ジュールします。
- ステップ **23** [展開(Deploy)] をクリックします。

関連トピック

[統合アクセス導入の前提条件](#page-4-0) (5 ページ) [フィールド参照:統合アクセス](#page-10-1) テンプレート (11 ページ) [例:コントローラなしの単一スイッチ](#page-14-0) ネットワーク (15 ページ) [例:コントローラなしの単一](#page-19-0)/マルチドメイン ワイヤレス ネットワーク (20 ページ) [例:コントローラベースの単一](#page-22-0)/マルチドメイン ワイヤレス ネットワーク (23 ページ) [例:集中型ワイヤレス](#page-23-0) キャンパス (24 ページ)

## <span id="page-10-0"></span>設定値入力のガイドライン

ここでは、統合アクセステンプレートのフィールドの説明と、次の導入モデルに対するグロー バルおよびローカルの設定値の入力に関するガイドラインを具体的な例とともに説明します。

- コントローラのない単一スイッチ導入モデル
- コントローラのない単一もしくはマルチドメイン導入モデル
- コントローラベースの単一もしくはマルチドメイン導入モデル
- 中央集中型ワイヤレス キャンパス導入モデル

### <span id="page-10-1"></span>フィールド参照:統合アクセス テンプレート

ここでは、コンバージド アクセス テンプレートのフィールドについて説明します。

表 **6 :** ワイヤレス管理フィールドの説明

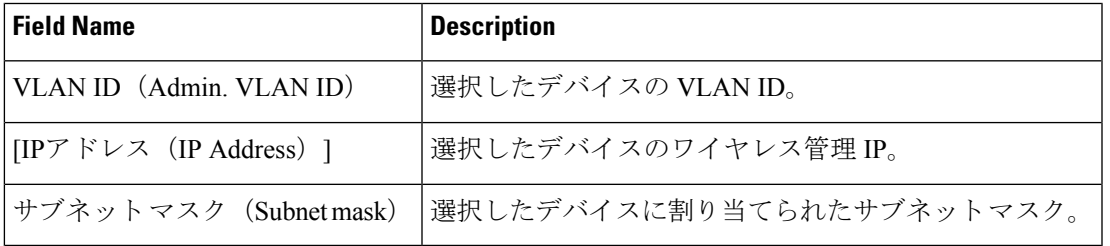

#### 表 **<sup>7</sup> : WLAN** フィールドの説明

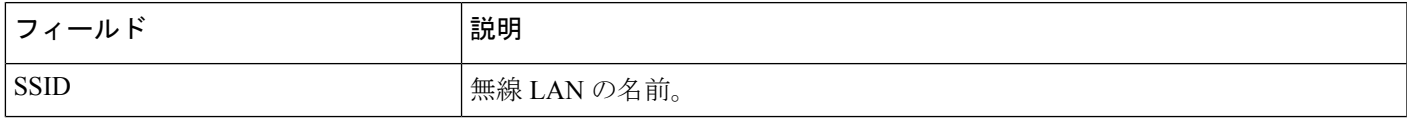

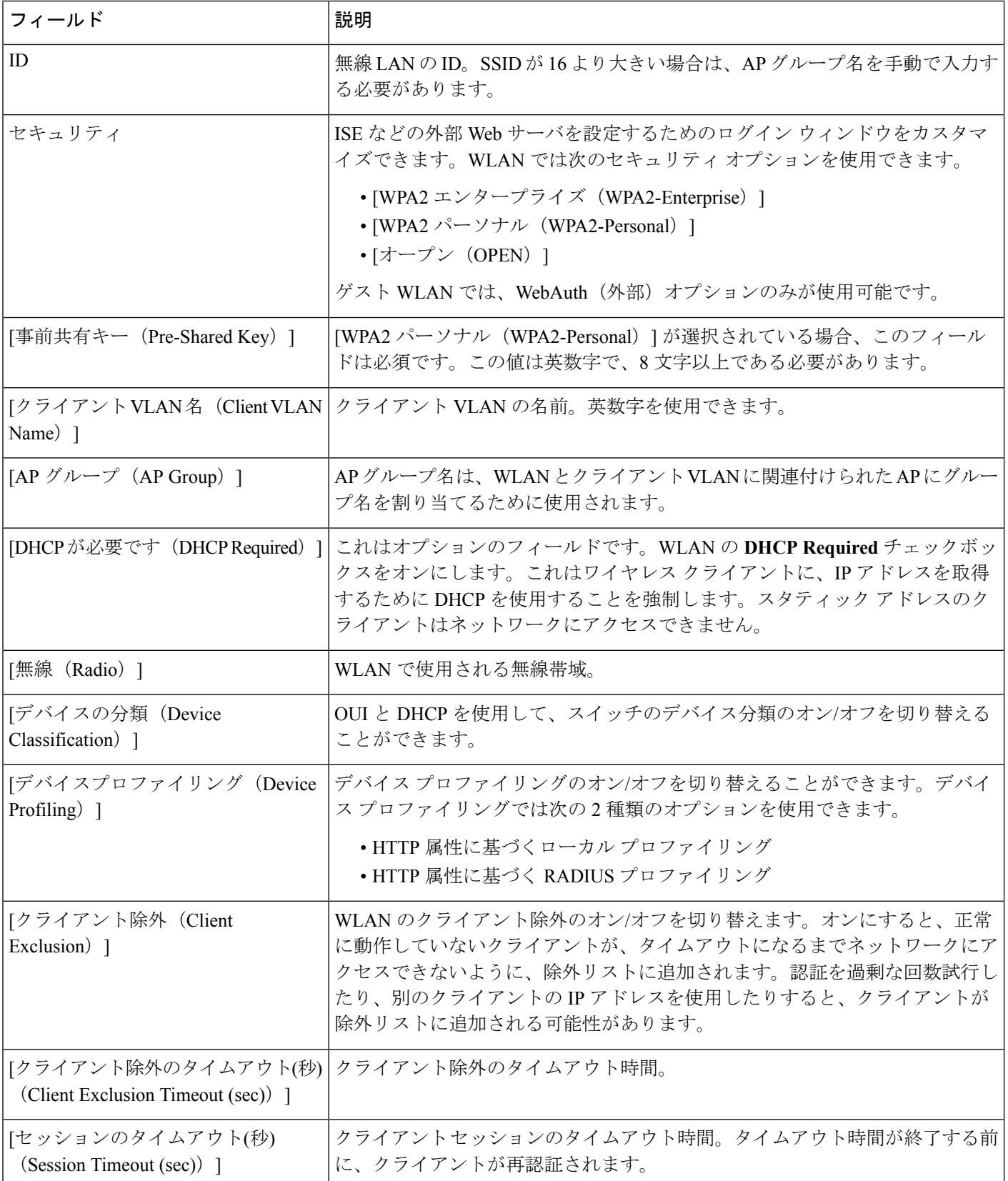

I

#### 表 **8 :** ワイヤレス無線フィールドの説明

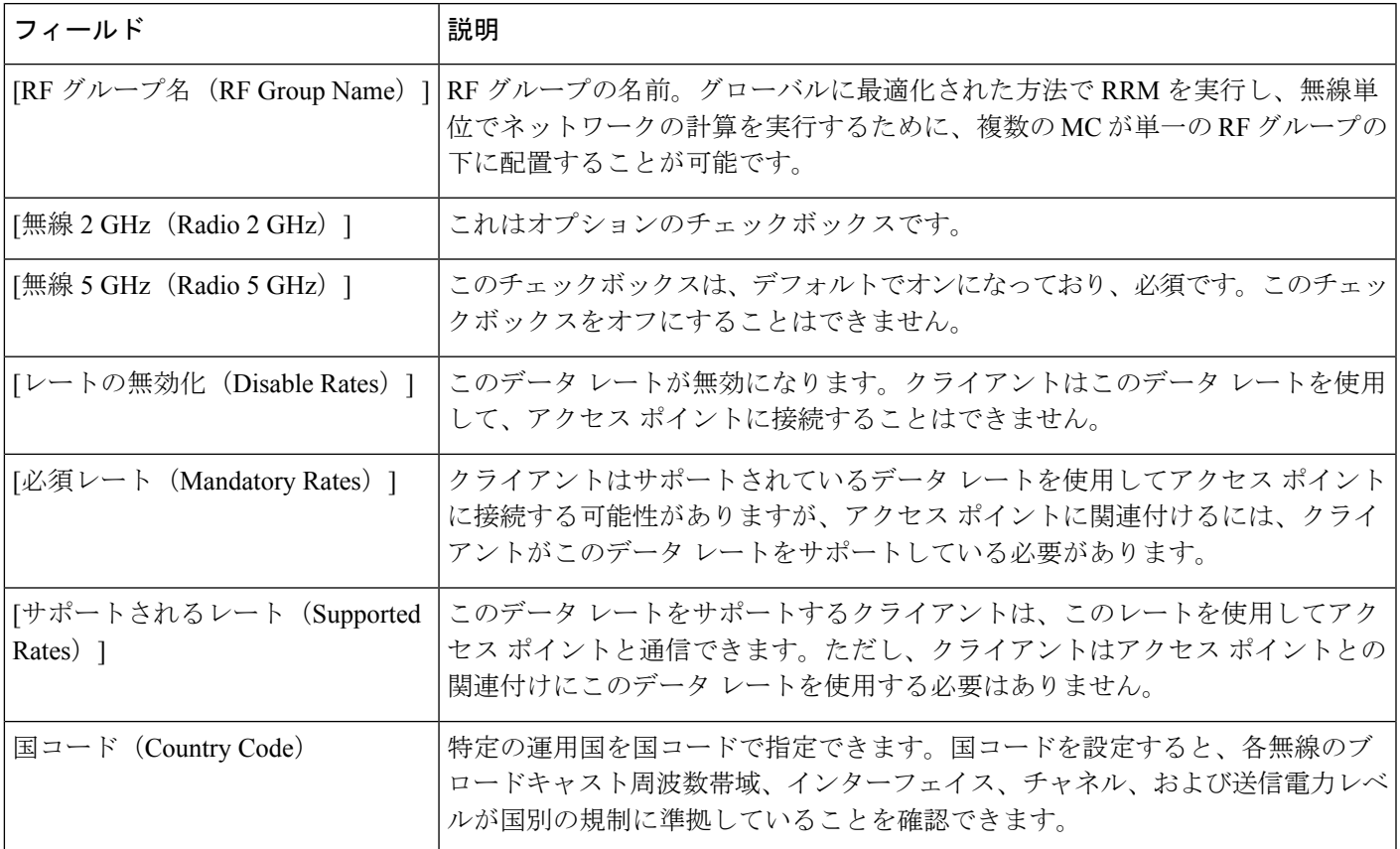

#### 表 **9 :** ゲスト サービスのフィールドの説明

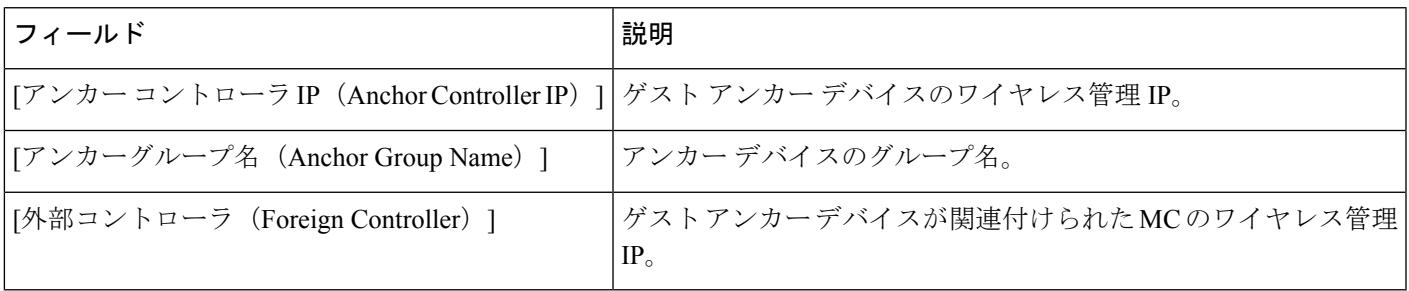

#### 表 **10 :** セキュリティ フィールドの説明

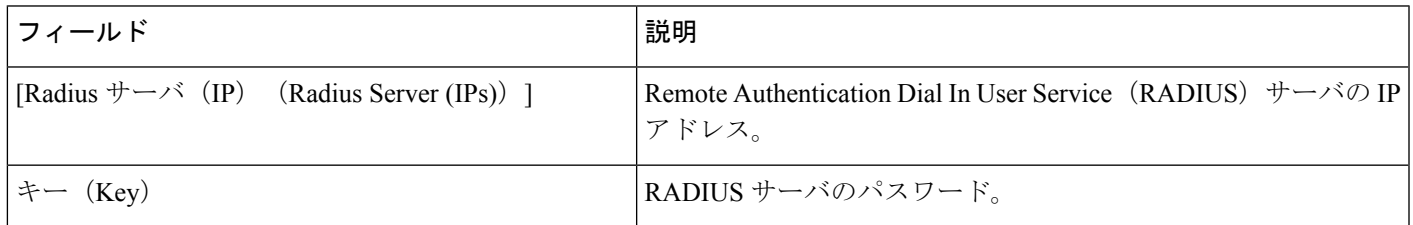

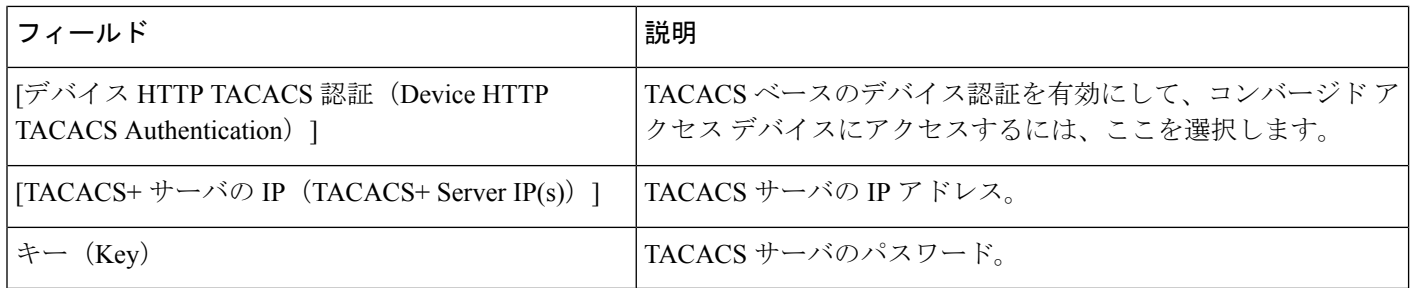

#### 表 **<sup>11</sup> :** アプリケーション サービスのフィールドの説明

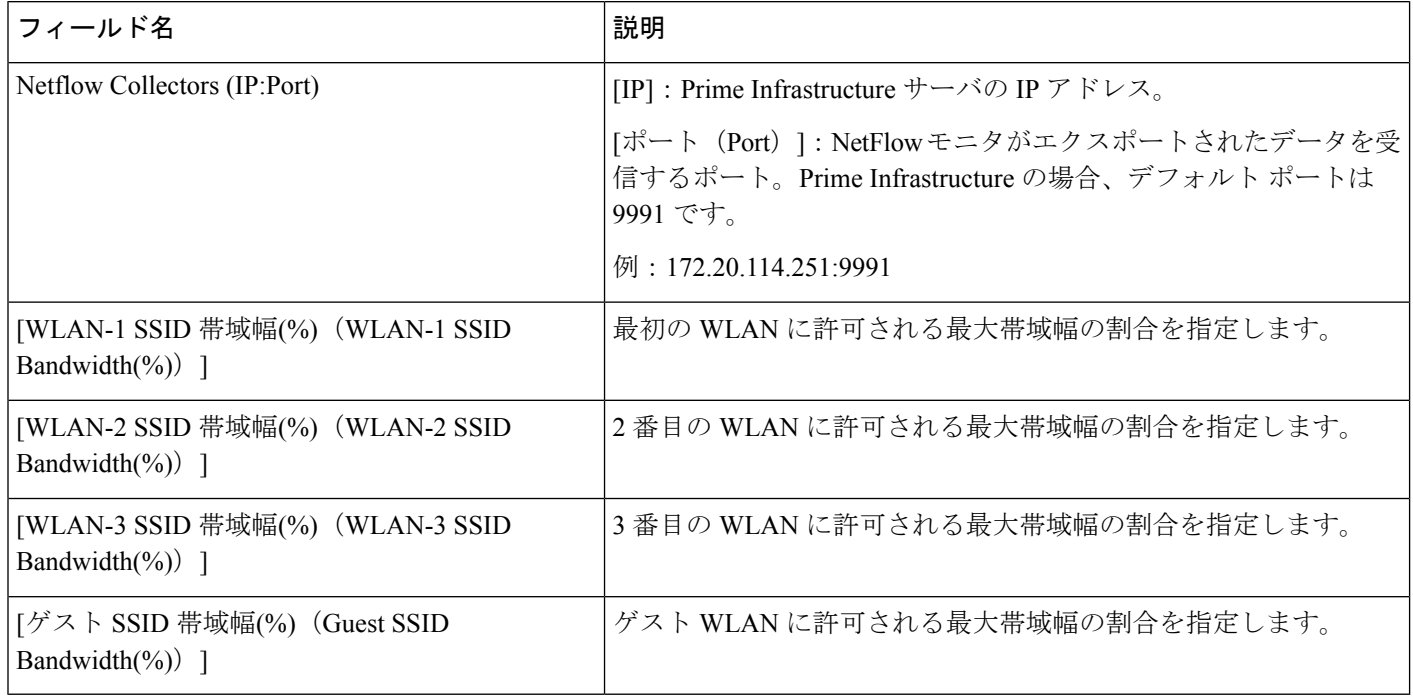

#### 表 **12 :** ワイヤレス モビリティのフィールドの説明

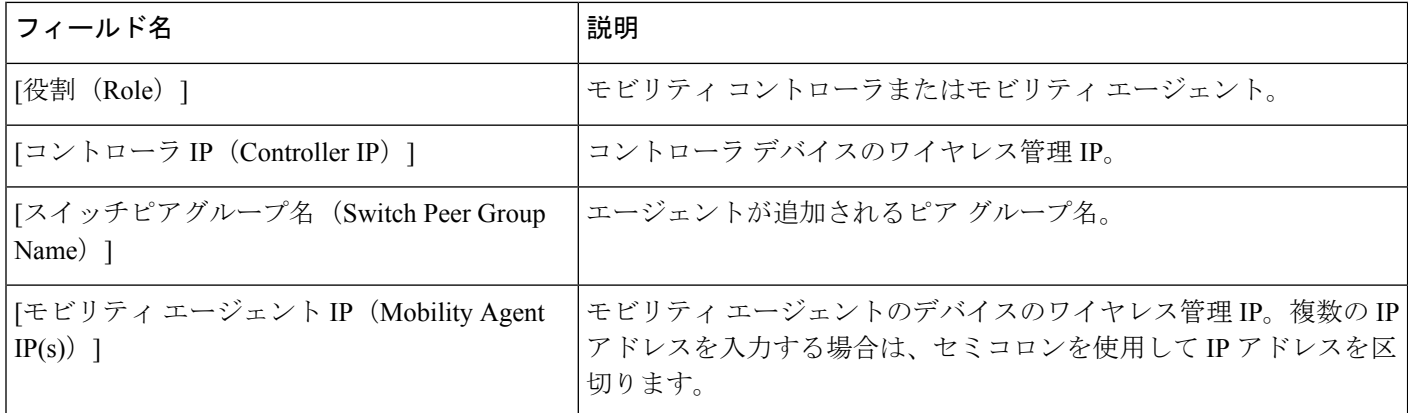

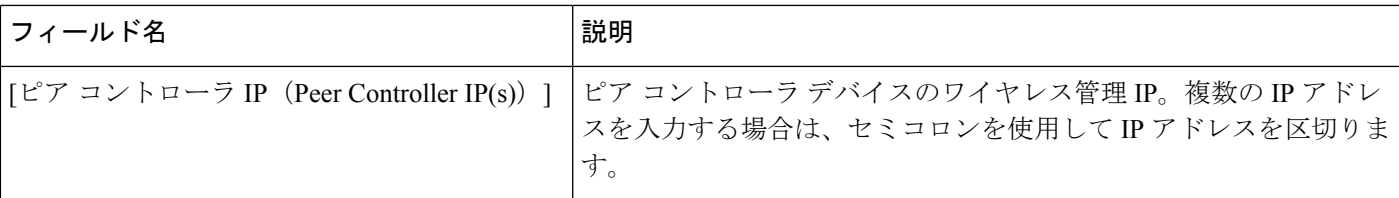

関連トピック

[統合アクセス導入の前提条件](#page-4-0) (5 ページ)

統合アクセス [テンプレートを使用したデバイスの設定](#page-8-0) (9ページ) [例:コントローラなしの単一スイッチ](#page-14-0) ネットワーク (15 ページ) [例:コントローラなしの単一](#page-19-0)/マルチドメイン ワイヤレス ネットワーク (20 ページ) [例:コントローラベースの単一](#page-22-0)/マルチドメイン ワイヤレス ネットワーク (23 ページ) [例:集中型ワイヤレス](#page-23-0) キャンパス (24 ページ)

### <span id="page-14-0"></span>例:コントローラなしの単一スイッチ ネットワーク

小規模のリモート ブランチ オフィスまたは小売店は、有線および無線ユーザにネットワーク 接続を提供するために単一の統合アクセススイッチ(スタンドアロンまたはスタック)で構成 されている場合があります。

このようなネットワーク設計の場合、スイッチはMCおよびMA両方の機能を統合します。こ れらのネットワークでは、ゲスト ワイヤレス サービスと、展開されたすべてのサイトで共通 のセキュリティおよびネットワーク アクセス ポリシーの適用が必要になる場合があります。

ネットワーク管理者は、Prime Infrastructure IOS-XEコントローラの小規模ネットワークテンプ レートを使用して、コンバージド アクセスを展開することができます。次の図 405448 に、3 つのブランチ オフィスを示す単一スイッチの小規模ネットワークのリファレンス ネットワー クを示します。各サイトは、ワークフローを使用して個別に展開できます。また、1 つの導入 ワークフローは複数のサイトを展開できます。Prime Infrastructure では、5 個の WLAN でデバ イスを設定できます。次の図に、単一スイッチの小規模ネットワーク トポロジでの WLAN 設 定シナリオを示します。

#### 図 **2 :** コントローラのない単一スイッチの小規模ネットワーク モデル

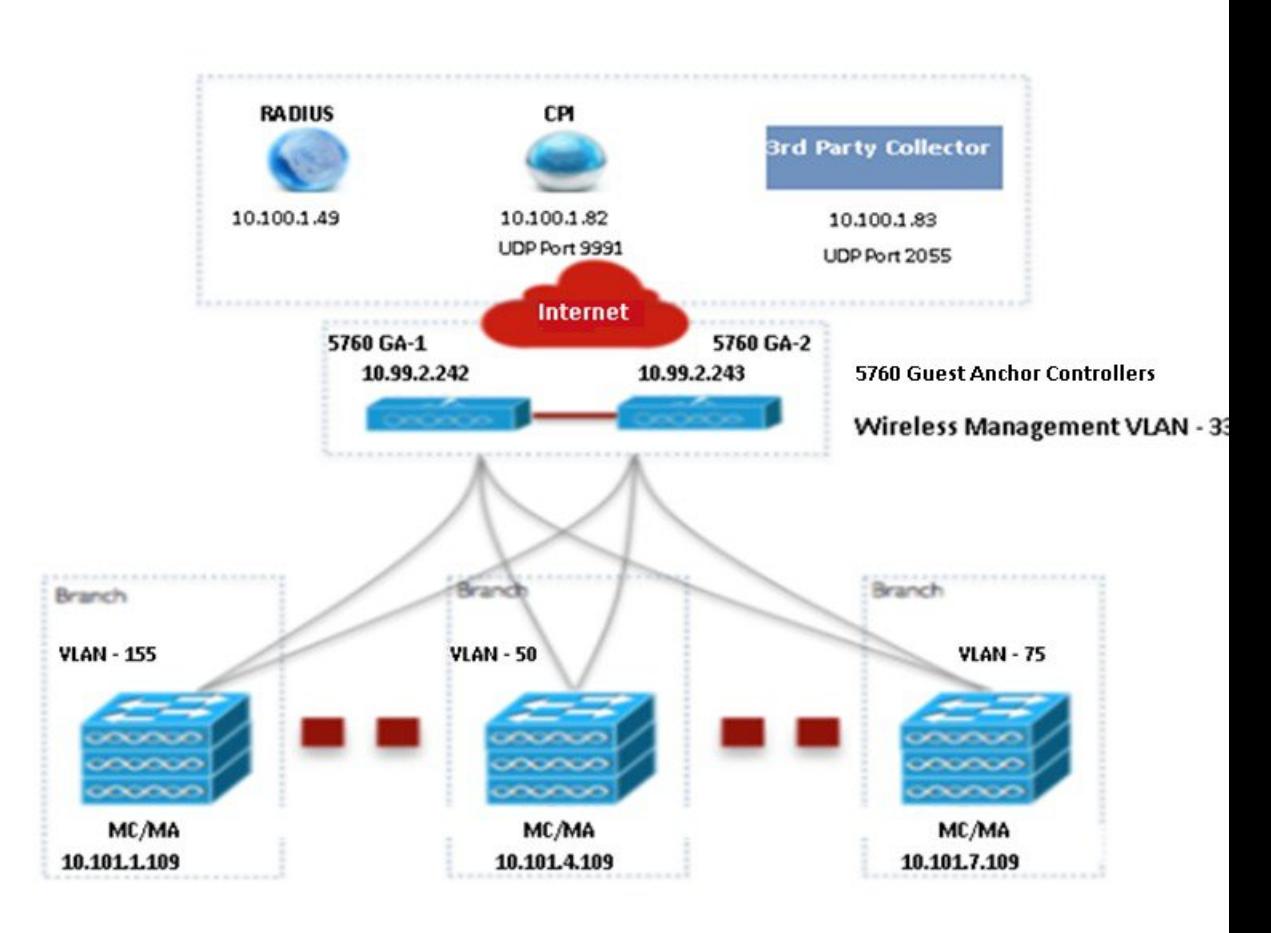

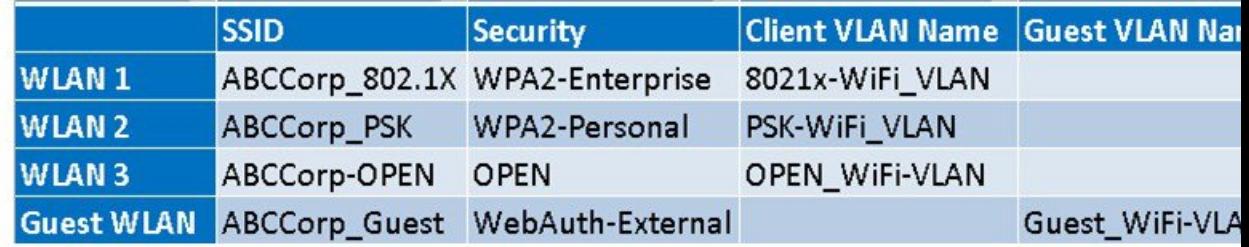

デバイスごとに別々にワイヤレス管理の設定値を入力する必要があります。次の表に、上の図 に示す単一スイッチの小規模ネットワークトポロジ内のMA/MC (10.100.1.109) およびゲスト アンカー(10.99.2.242)に対するワイヤレス管理の設定値を示します。

#### 表 **13 : MA/MC**(**10.100.1.109**)および **GA**(**10.99.2.242**)に対するサンプルのワイヤレス管理の設定値

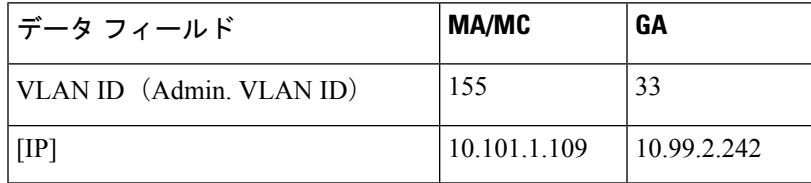

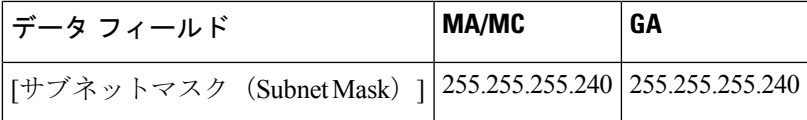

ワイヤレス管理の設定値を適用した後、少なくとも 1 つの WLAN 設定値を入力する必要があ ります。次の表に、上の図に示す単一スイッチ小規模ネットワーク トポロジにおける 3 つの WLAN の設定例を示します。

#### 表 **<sup>14</sup> : MC/MA**、および **GA** に対するサンプルの **WLAN** 設定値

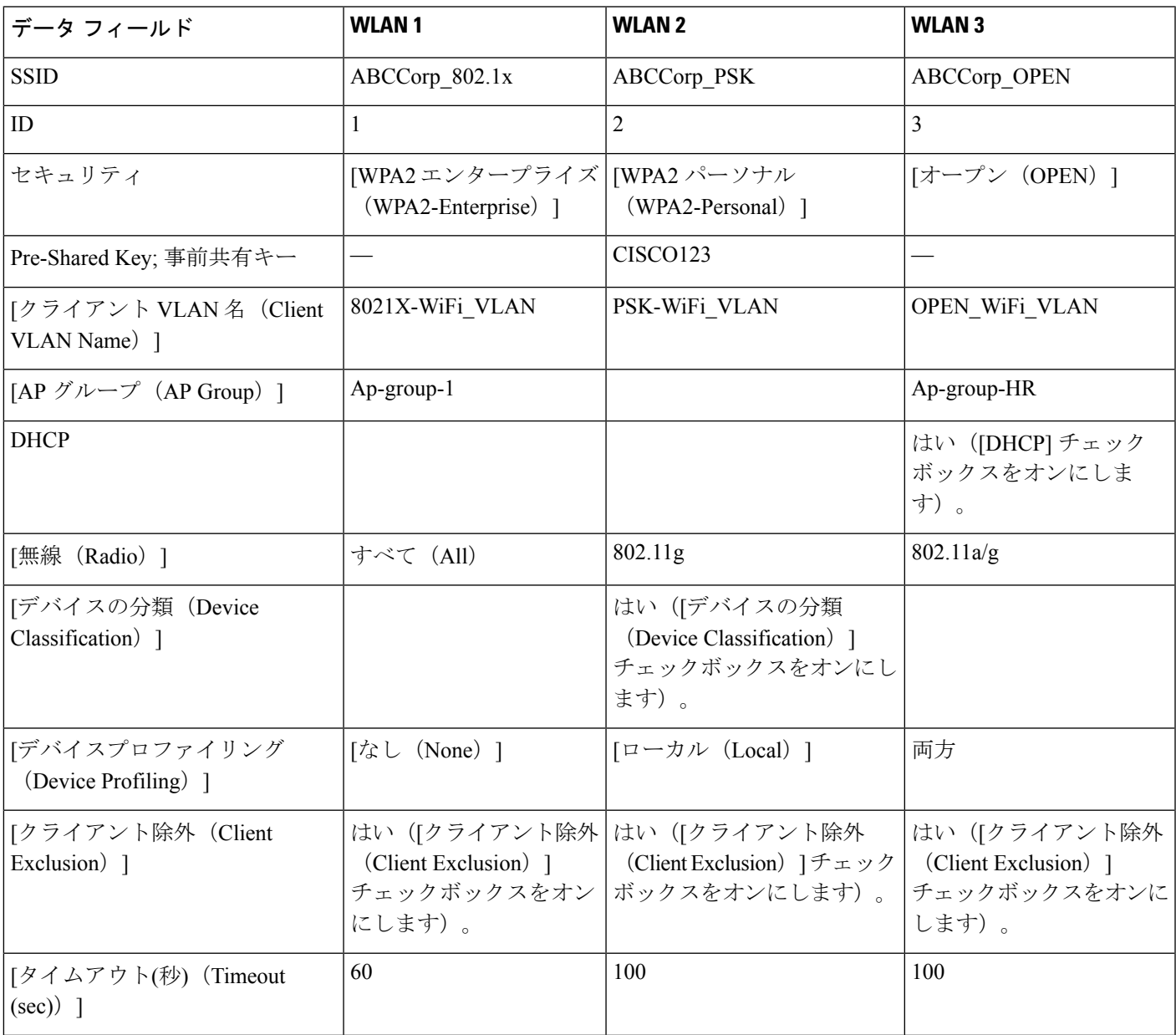

例:コントローラなしの単一スイッチ ネットワーク

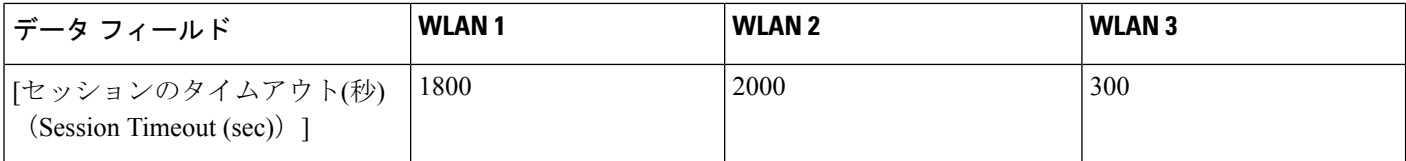

WLANの設定値を適用した後、すべてのデバイスのワイヤレス設定値を同時に入力します。次 の表に、上の図に示す単一スイッチの小規模ネットワーク トポロジ内の MC/MA、および GA に対するワイヤレス無線設定値を示します。

#### 表 **15 : MC/MA**、および **GA** に対するサンプルのワイヤレス無線設定値

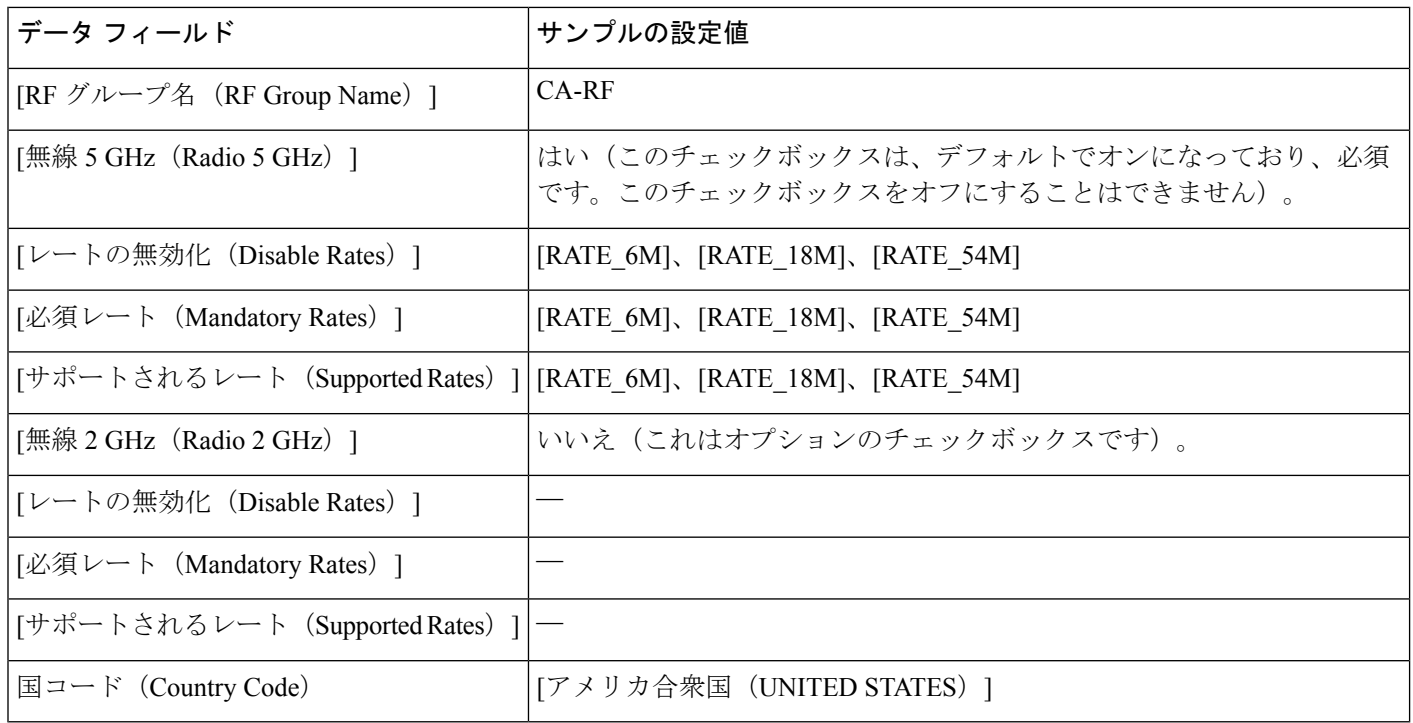

ワイヤレス設定値を適用した後、すべてのデバイスのゲストサービスの設定値を同時に入力し ます。次の表に、上の図に示す単一スイッチの小規模ネットワークトポロジ内のすべてのデバ イスに対するゲスト WLAN 設定値を示します。

#### 表 **16 : MC/MA**、および **GA** に対するサンプルのゲスト **WLAN** 設定値

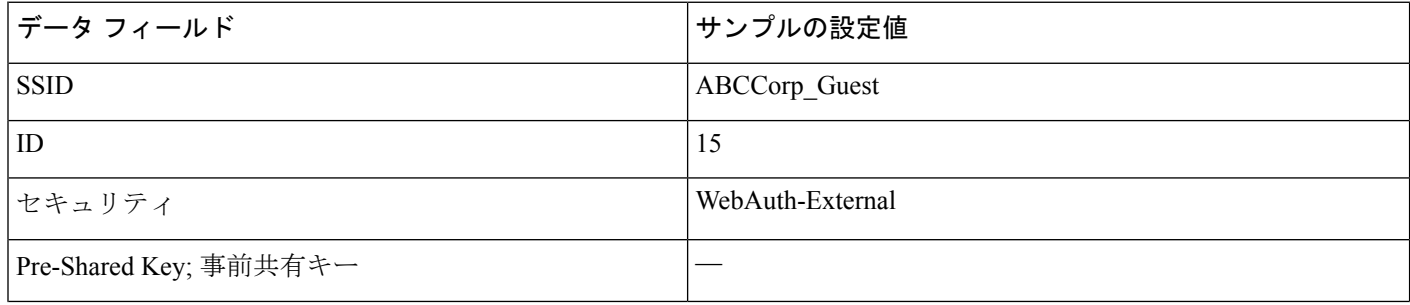

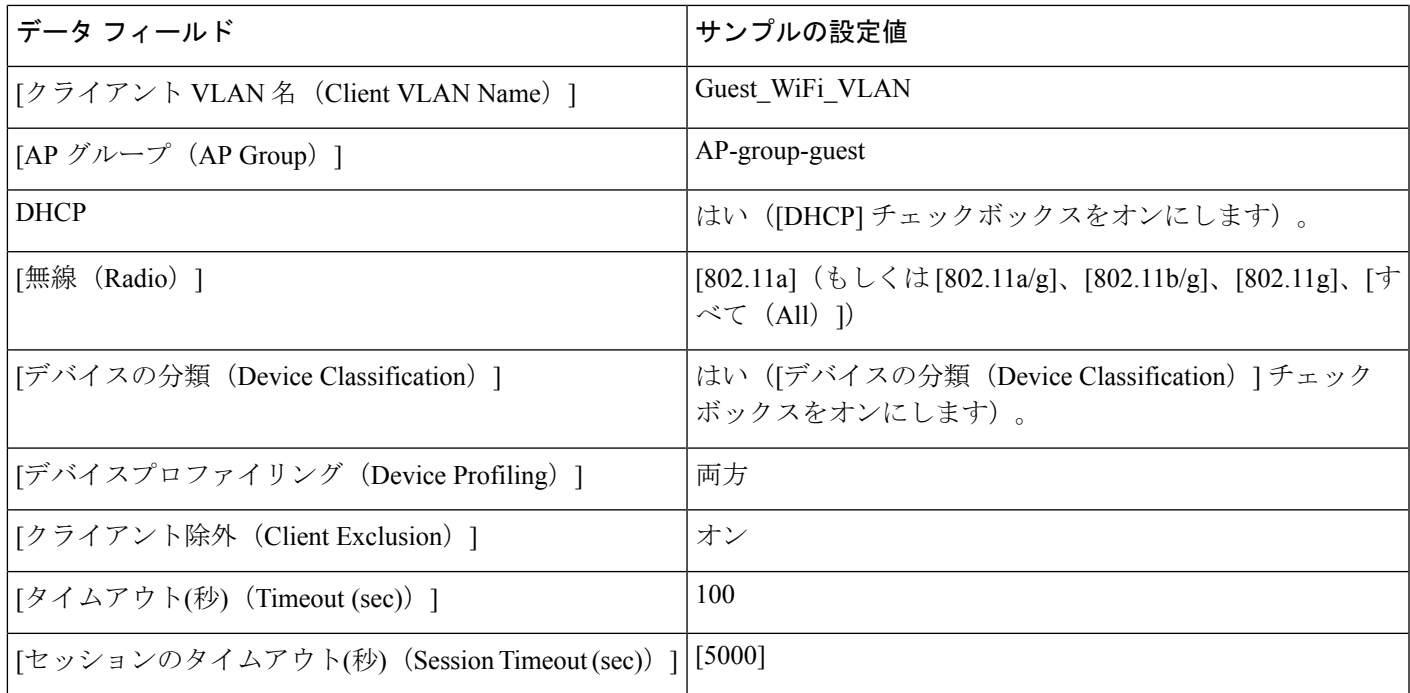

次の表に、上の図に示す単一スイッチの小規模ネットワーク トポロジ内の MC/MA (10.100.1.109)、およびGAに対する、サンプルのゲストコントローラの設定値を示します。

表 **<sup>17</sup> : MA/MC**(**10.100.1.109**)、および **GA** に対するサンプルのゲスト コントローラの設定値

| データ フィールド                                                        | MC/MA        | GA                                                |
|------------------------------------------------------------------|--------------|---------------------------------------------------|
| [アンカーコントローラIP (Anchor Controller IP) 1  10.99.2.242; 10.99.2.243 |              | 10.99.2.242; 10.99.2.243                          |
| 「アンカーグループ名 (Anchor Group Name) ]                                 |              | CA-Mobility-SubDomain-3   CA-Mobility-SubDomain-3 |
| [外部コントローラ(Foreign Controllers)]                                  | 10.101.4.109 | 10.101.1.109; 10.101.4.109; 10.101.7.109          |

ゲストサービスの設定値を適用した後、すべてのデバイスのセキュリティの設定値を同時に入 力します。次の表に、上の図に示す単一スイッチの小規模ネットワークトポロジ内のMC/MA、 および GA に対するサンプルのセキュリティ設定値を示します。

#### 表 **18 : MC/MA**、および **GA** に対するサンプルのセキュリティの設定値

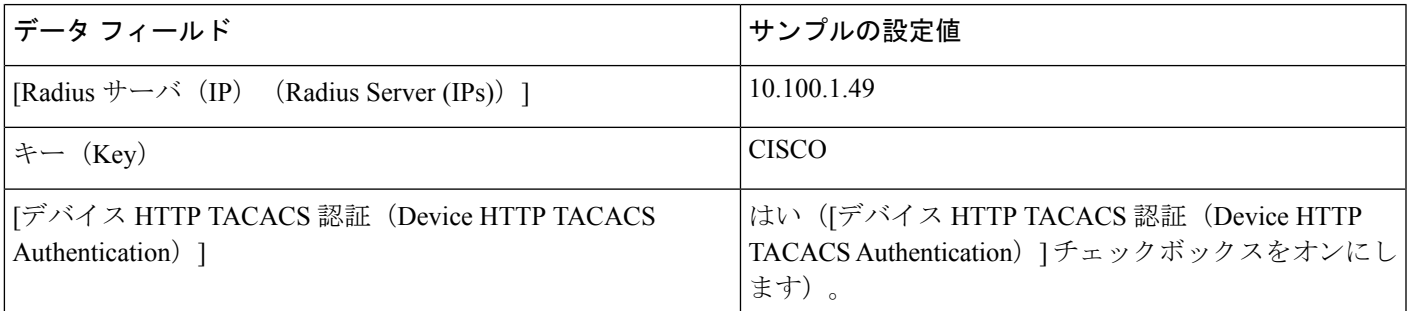

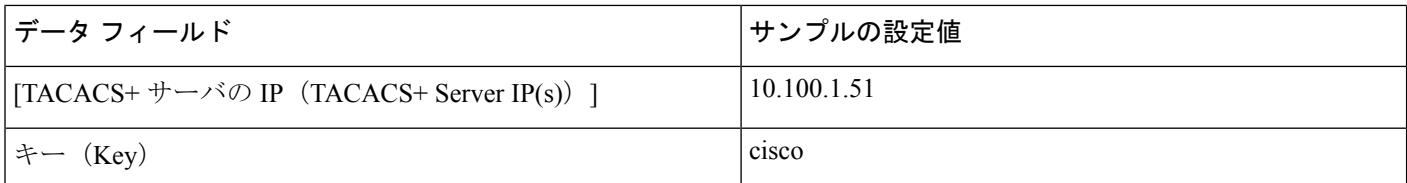

セキュリティの設定値を適用した後、すべてのデバイスの AVC および QoS の設定値を同時に 入力します。次の表に、上の図に示す単一スイッチの小規模ネットワーク トポロジ内の MC/MA、および GA に対するサンプルの設定値を示します。

#### 表 **19 : MC/MA**、および **GA** に対するサンプルの **AVC** および **QoS** 設定値

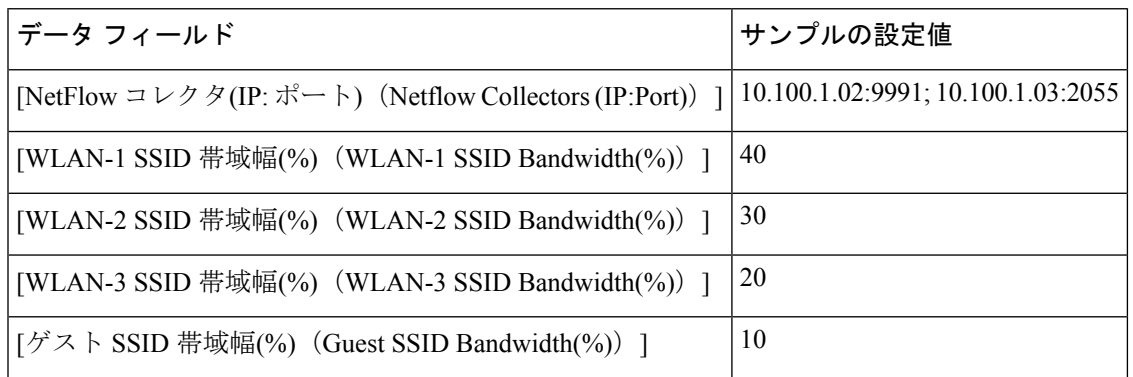

#### 関連トピック

[統合アクセス導入の前提条件](#page-4-0) (5 ページ) 統合アクセス [テンプレートを使用したデバイスの設定](#page-8-0) (9 ページ) [フィールド参照:統合アクセス](#page-10-1) テンプレート (11 ページ) [例:コントローラなしの単一](#page-19-0)/マルチドメイン ワイヤレス ネットワーク (20 ページ) [例:コントローラベースの単一](#page-22-0)/マルチドメイン ワイヤレス ネットワーク (23 ページ) [例:集中型ワイヤレス](#page-23-0) キャンパス (24 ページ)

### <span id="page-19-0"></span>例:コントローラなしの単一**/**マルチドメイン ワイヤレス ネットワー ク

次の図に、外部 WLC に依存せず MA および MC ロールに Catalyst スイッチを活用するコント ローラのない導入モデルを示します。このコンバージドアクセス導入モデルは、大規模ブラン チやキャンパスに適しており、Prime Infrastructure IOS-XE コントローラの大規模ネットワーク テンプレートを使用して実装できます。

例:コントローラなしの単一**/**マルチドメイン ワイヤレス ネットワーク

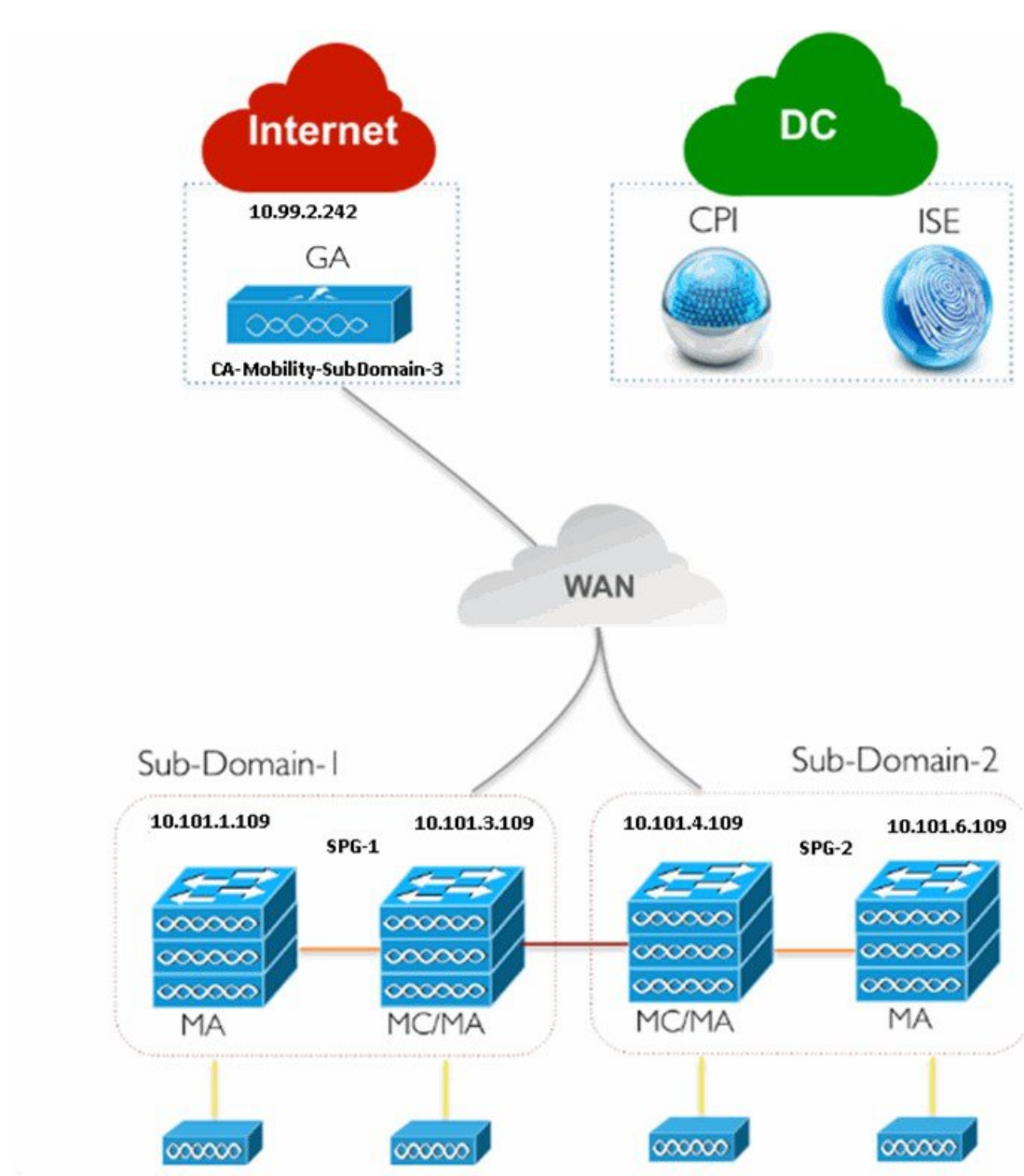

図 **3 :** コントローラのない大規模ブランチ ネットワークのモデル

単一スイッチの小規模ネットワーク導入モデルで説明したように、すべてのデバイスに対する ワイヤレス管理、WLAN、ワイヤレス ラジオ、およびゲスト WLAN の設定値を入力します。 上の図に示すように、トポロジの MA、MC および GA に対する、ゲスト コントローラ設定値 およびモビリティ設定値を示します。

#### 表 **20 : MA**、**MC**、および **GA** に対するゲスト コントローラ設定値の例

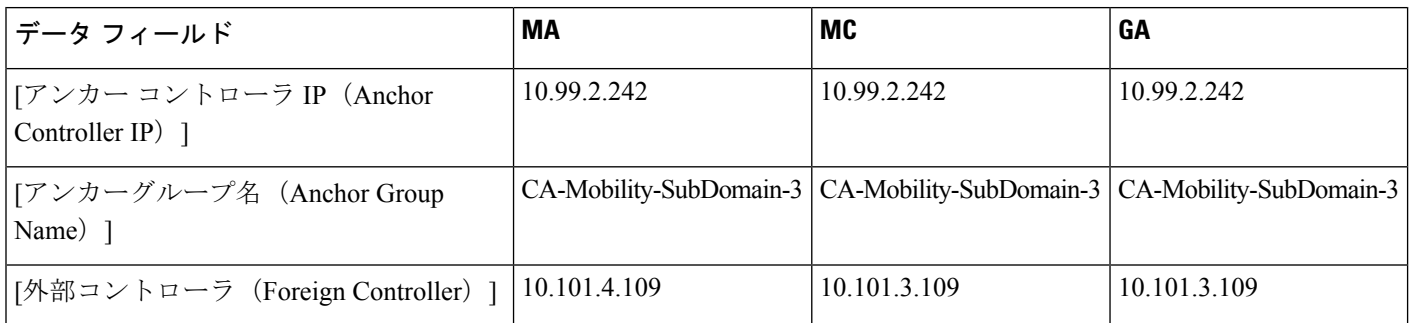

次の表に、上の図に示す SPG-1 での MA、MC、および GA のモビリティ設定値を示します。

#### 表 **21 : MA**、**MC**、および **GA** に対するサンプルのモビリティ設定値

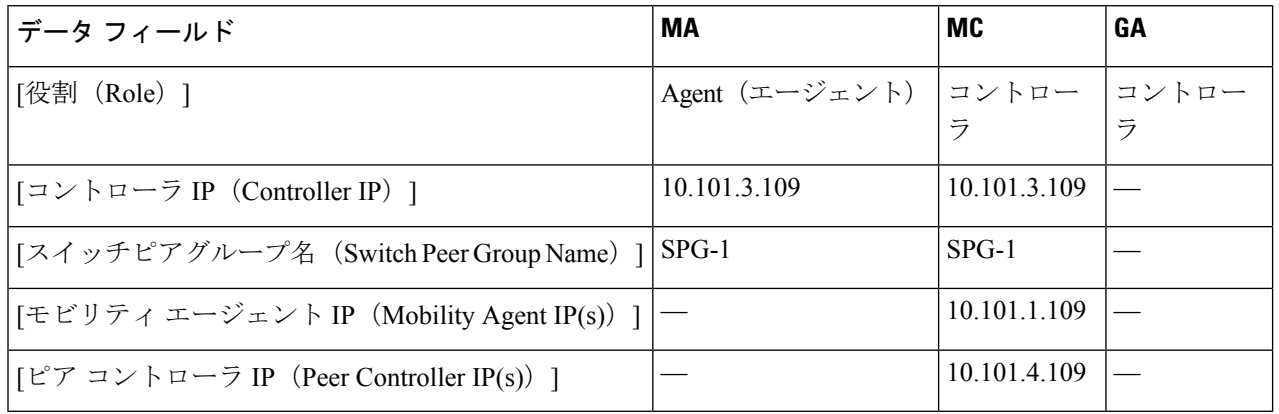

上の図に示すように、SPG-2 の MA および MC に対し同じ手順を繰り返します。

モビリティ設定値を適用した後、単一スイッチの小規模ネットワーク導入モデルで説明したよ うに、セキュリティ、AVC および QoS の設定値を入力します。

#### 関連トピック

- [統合アクセス導入の前提条件](#page-4-0) (5 ページ) 統合アクセス [テンプレートを使用したデバイスの設定](#page-8-0) (9ページ)
- [フィールド参照:統合アクセス](#page-10-1) テンプレート (11 ページ)
- [例:コントローラなしの単一スイッチ](#page-14-0) ネットワーク (15 ページ)
- [例:コントローラベースの単一](#page-22-0)/マルチドメイン ワイヤレス ネットワーク (23 ページ)
- [例:集中型ワイヤレス](#page-23-0) キャンパス (24 ページ)

## <span id="page-22-0"></span>例:コントローラベースの単一**/**マルチドメインワイヤレスネットワー ク

次の図に、MC として外部 5760 WLC を使用してコンバージド アクセスを展開するために同じ IOS-XE コントローラの大規模ネットワーク テンプレートを活用するコントローラベースの単 一もしくはマルチドメイン導入モデルを示します。

図 **<sup>4</sup> :** コントローラベースの大規模キャンパス モデル

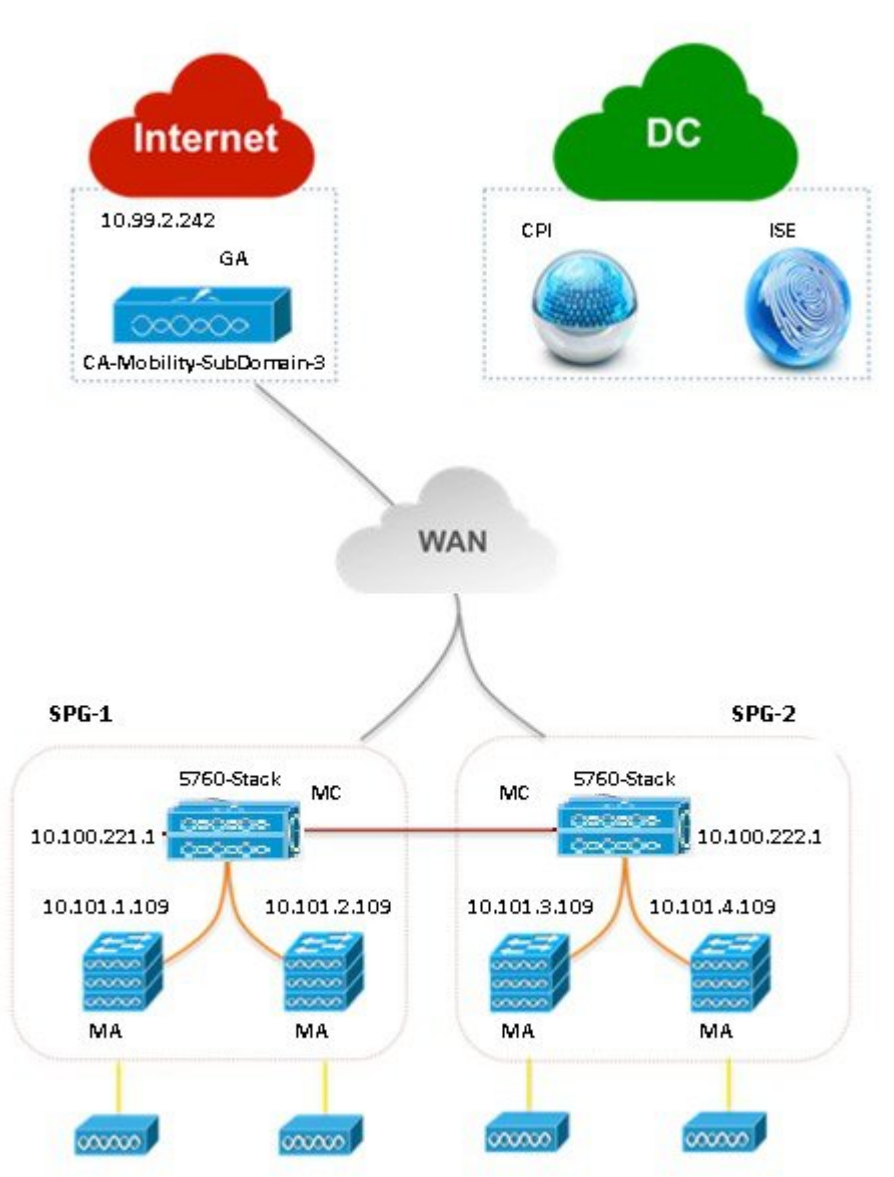

405444

コントローラのない単一もしくはマルチドメインワイヤレス導入モデルで説明したように、設 定値を入力します。

#### 関連トピック

[統合アクセス導入の前提条件](#page-4-0) (5 ページ) 統合アクセス [テンプレートを使用したデバイスの設定](#page-8-0) (9 ページ) [フィールド参照:統合アクセス](#page-10-1) テンプレート (11 ページ) [例:コントローラなしの単一スイッチ](#page-14-0) ネットワーク (15 ページ) [例:コントローラなしの単一](#page-19-0)/マルチドメイン ワイヤレス ネットワーク (20 ページ) [例:集中型ワイヤレス](#page-23-0) キャンパス (24 ページ)

### <span id="page-23-0"></span>例:集中型ワイヤレス キャンパス

Prime Infrastructure IOS-XE 中央集中型ワイヤレス テンプレートは、次世代 5760-WLC を使用し て従来の無線導入モデルをサポートします。このモデルでは、ジェネレーション アクセス レ イヤ スイッチは従来のイーサネット スイッチ モードで展開され、WLC および AP はこのモー ドで CAPWAP トンネリング メカニズムを使用してオーバーレイ ネットワークを構築します。

次の図に、IOS-XE 中央集中型テンプレートを使用する 5760-WLC ベースの中央集中型ワイヤ レス展開を示します。

図 **5 :** 中央集中型キャンパス ネットワーク モデル

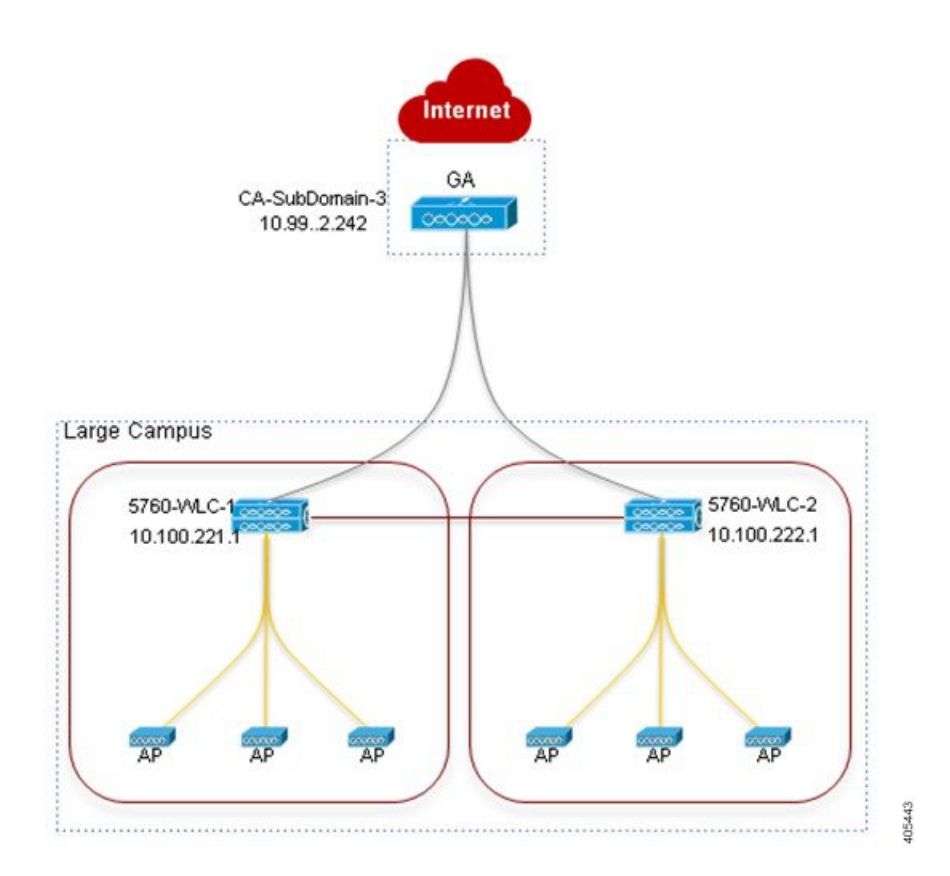

単一スイッチの小規模ネットワーク導入モデルで説明したように、すべてのデバイスに対する ワイヤレス管理、WLAN、ワイヤレス ラジオ、およびゲスト WLAN の設定値を入力します。 上の図に示すように、トポロジの SPG-1 の 5760 WLC および GA に対する、ゲスト コントロー ラ設定値およびモビリティ設定値を入力します。

#### 表 **22 : 5760 WLC** および **GA** に対するサンプルのゲスト コントローラ設定値

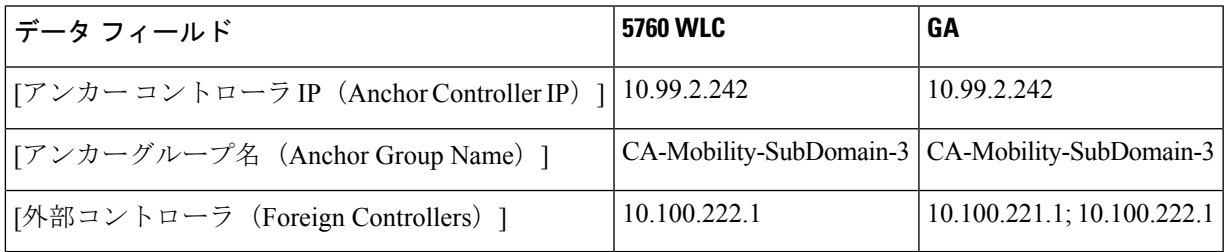

#### 表 **23 : 5760 WLC** および **GA** に対するサンプルのモビリティ設定値

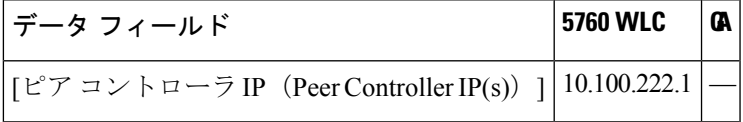

上の図に示す、SPG-2 の 5760 WLC に対し同じ手順を繰り返します。モビリティ設定値を適用 した後、単一スイッチの小規模ネットワーク導入モデルで説明したように、セキュリティ、 AVC および QoS の設定値を入力します。

#### 関連トピック

[統合アクセス導入の前提条件](#page-4-0) (5 ページ) 統合アクセス [テンプレートを使用したデバイスの設定](#page-8-0) (9ページ) [フィールド参照:統合アクセス](#page-10-1) テンプレート (11 ページ) [例:コントローラなしの単一スイッチ](#page-14-0) ネットワーク (15 ページ) [例:コントローラなしの単一](#page-19-0)/マルチドメイン ワイヤレス ネットワーク (20 ページ) [例:コントローラベースの単一](#page-22-0)/マルチドメイン ワイヤレス ネットワーク (23 ページ) 例:集中型ワイヤレス キャンパス

I

٦